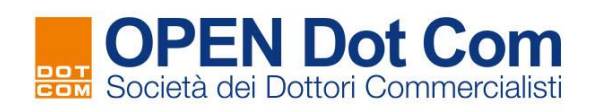

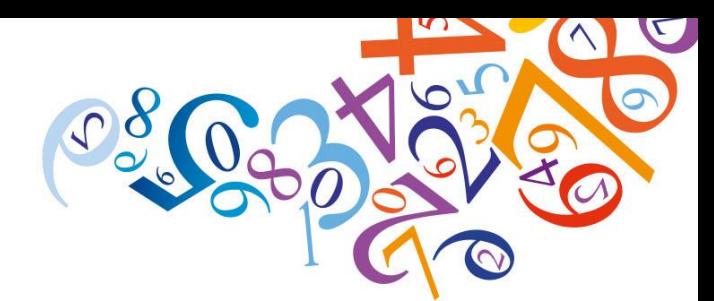

## **ISTRUZIONI PER L'ACQUISTO GRATUITO DEL CONVEGNO IN PRESENZA:**

## **LE NOVITA' DEL MODELLO 730/2024**

**28 Febbraio 2024 – Dalle 15:00 alle 17:35**

**Presso Sala Convegni ODCEC di AREZZO**

Di seguito si riporta la procedura che gli iscritti agli ODCEC di Arezzo devono effettuare per prenotarsi al convegno:

- 1) Per accedere **[cliccare](https://www.opendotcom.it/formazione-a-distanza/commercialisti/acquista.aspx?codprodotto=OPWINC2525&AggiungiCarrello=1&VaiCassa=1) qui** e seleziona il pulsante "**AGGIUNGI A CARRELLO**", inserire le proprie credenziali di accesso e qualora non si posseggano, procedere con la registrazione, cliccando sulla voce "Registrati" e seguire gli step che si presentano. Al termine si riceve una mail con le credenziali;
- 2) In alto a destra, della pagina, cliccare sulla voce "carrello" e successivamente su "**VAI ALLA CASSA"**; dopo di che basterà confermare l'ordine. *Si ricorda che anche per gli eventi gratuiti è necessario effettuare la procedura indicata.*

**N.B.: la prenotazione a tale convegno è possibile FINO alle ore 12:00 del giorno 28 Febbraio 2024.**

Terminato l'acquisto, riceverà via mail un riepilogo dell'ordine appena effettuato.

3) Il giorno dell'evento, presentarsi presso la sede dell'evento per seguire il convegno (l'ODCEC di Arezzo gestirà la rilevazione presenze per il riconoscimento dei crediti).